# **How to create an Ad Account in Business** Manager

### **STEP 1**

# **Go to https://business.facebook.com/**

### **STEP 2**

# **Click on Settings**

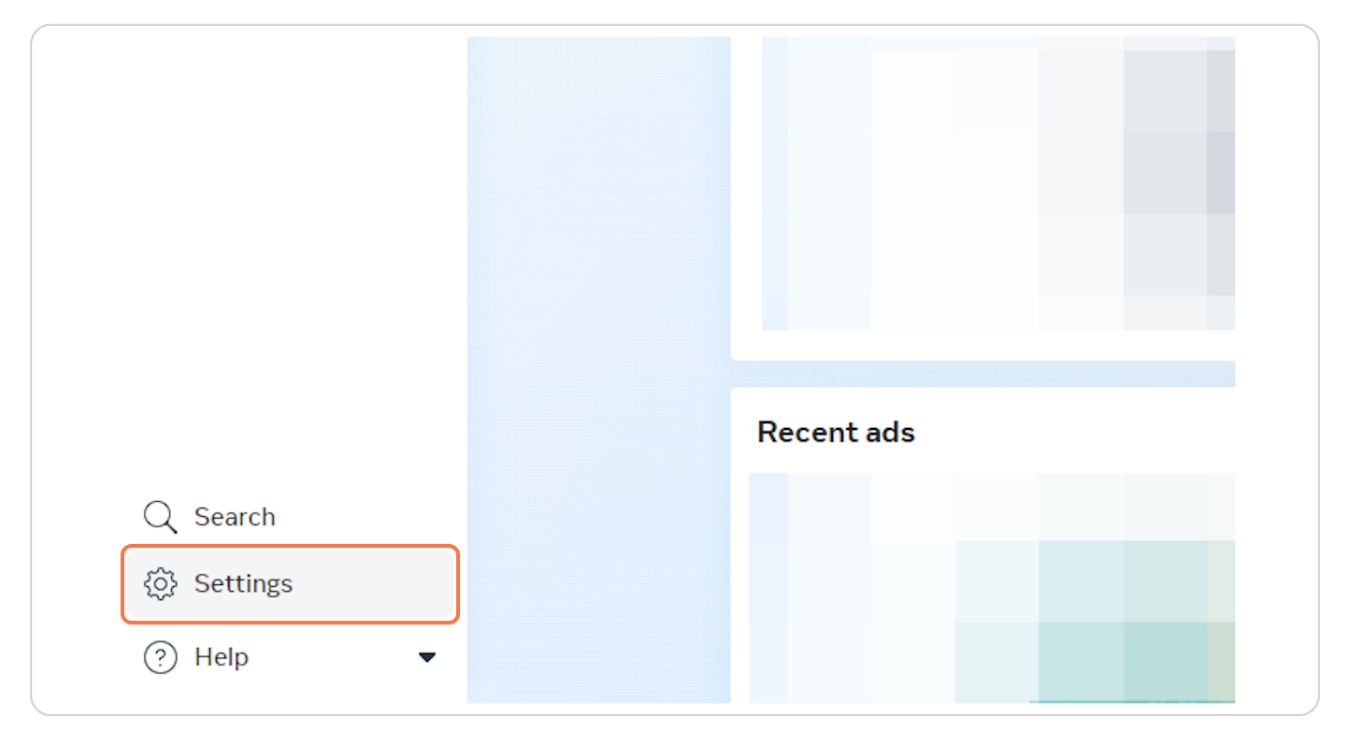

### **STEP 3**

### **Click on Ad Accounts**

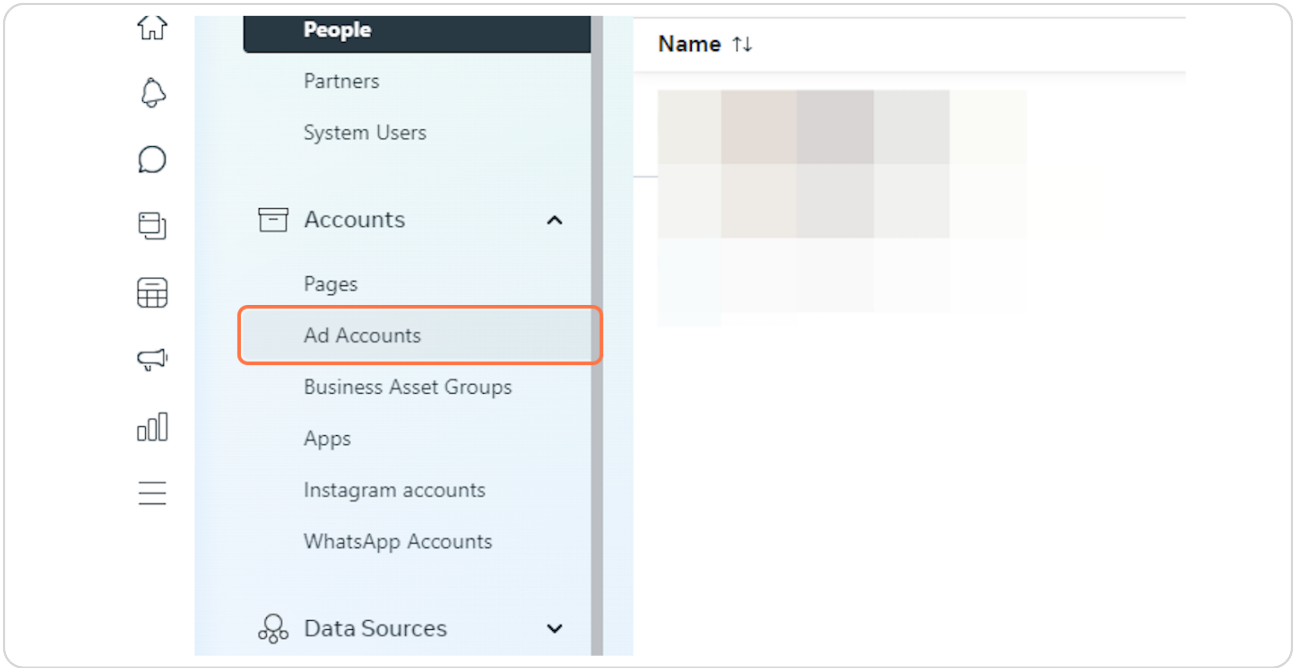

### **STEP 4**

# **Click on Add Ad accounts**

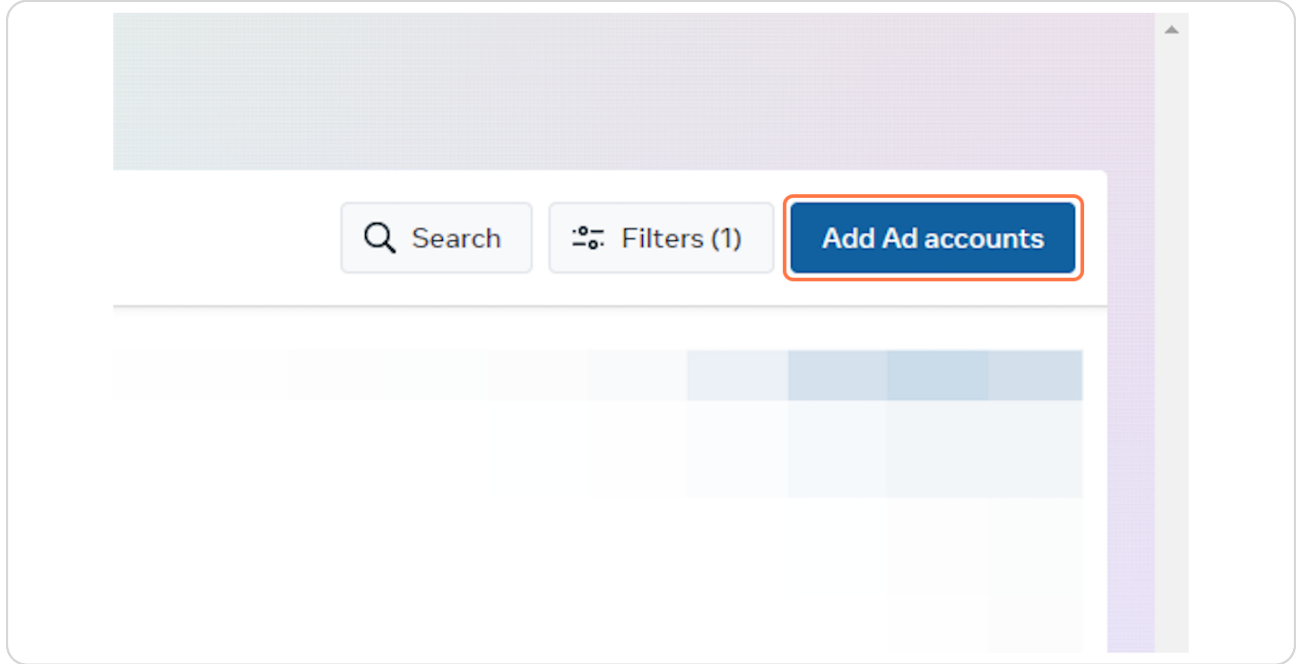

### **STEP 5**

### **Click on Create a new ad account**

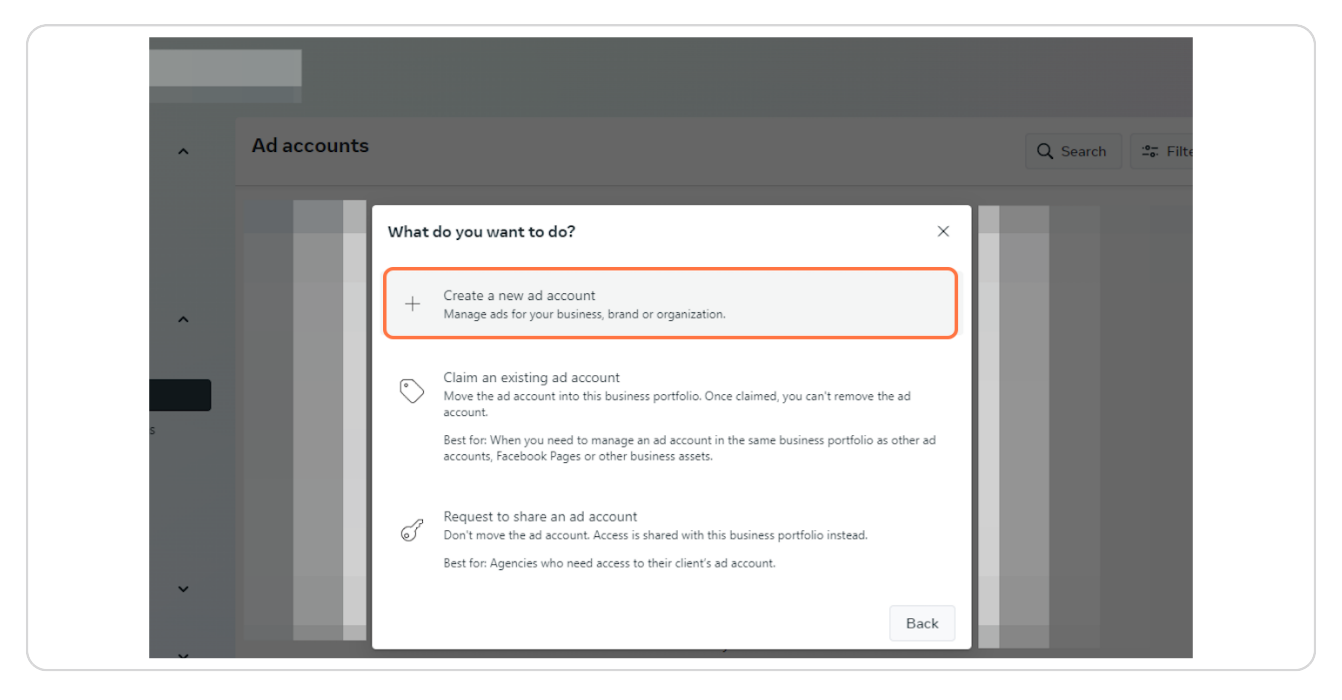

### **STEP 6**

**Enter the details of your Ad Account name (it can be the same as your Facebook Page Name)**

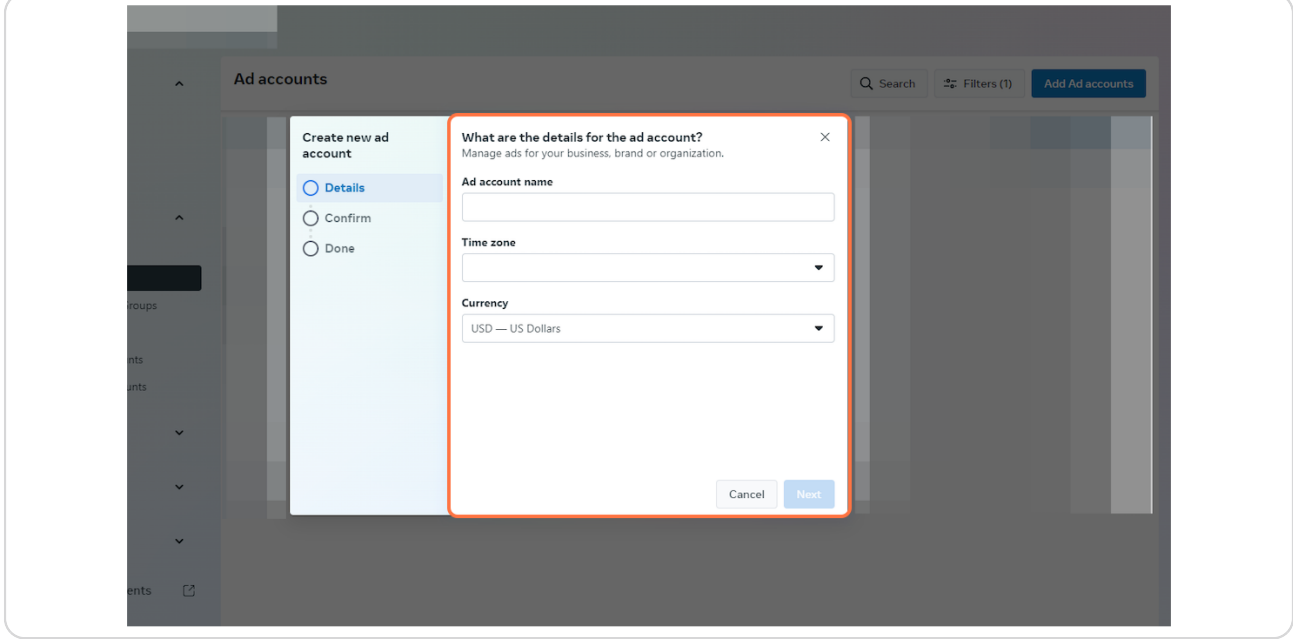